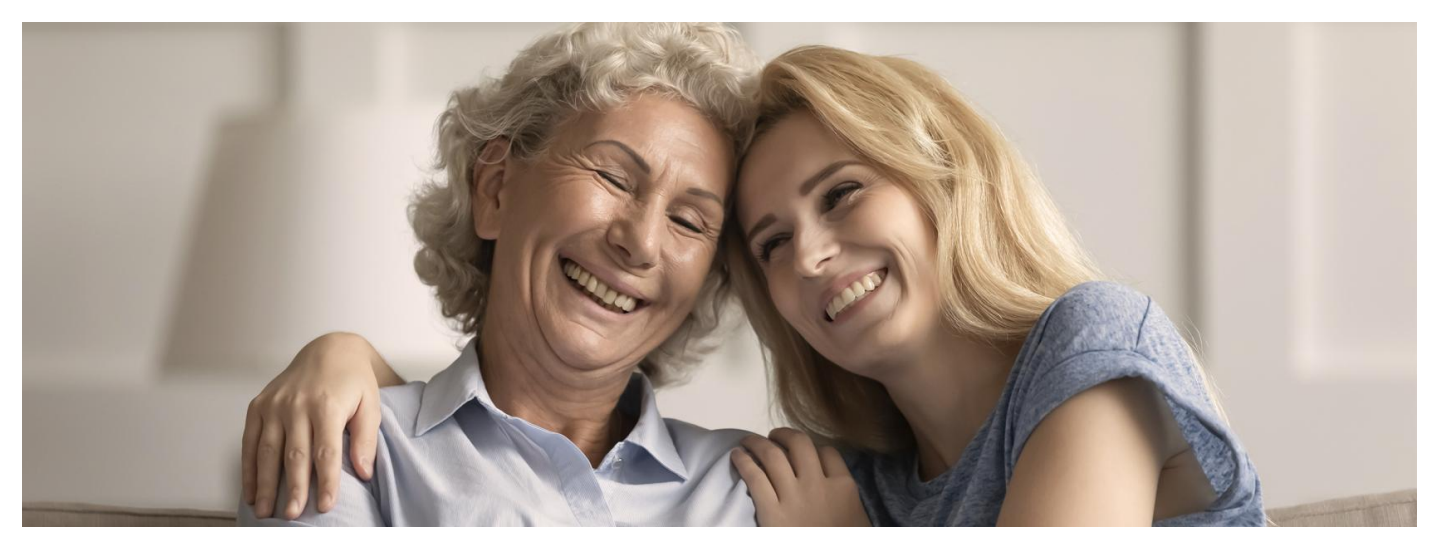

## mojeIKP dostępne dla bliskich

## **Jak upoważnić bliską osobę do dostępu do Twoich danych za pośrednictwem aplikacji mojeIKP**

mojeIKP to aplikacja mobilna, która daje dostęp do wybranych funkcjonalności Internetowego Konta Pacjenta. Możesz ją pobrać na systemy Android z lub iOS z **[Google](https://play.google.com/store/apps/details?id=pl.gov.cez.mojeikp) Play** . **App [Store](https://apps.apple.com/pl/app/id1557426960?l=pl)**

Aplikacja umożliwia m.in.:

- szybkie umówienie terminu szczepienia przeciw COVID-19
- łatwe wyszukiwanie e-recept i e-skierowań
- odbieranie powiadomień o wystawionych e-receptach i e-skierowaniach, wysyłanych bezpośrednio na telefon. Dotyczy to także e-recept i e-skierowań wystawionych dzieciom czy bliskiej osobie, która upoważniła Cię do swojego Internetowego Konta Pacjenta
- wykupienie leku w aptece przez pokazanie koduQR na ekranie telefonu (bez konieczności podawania farmaceucie numeru PESEL)
- sprawdzanie ulotki i dawkowania przepisanego leku
- sprawdzenie, kiedy iw jakiej placówce odbędzie się wizyta na podstawie zarejestrowanego e-skierowania
- pobieranie e-recept i e-skierowań na urządzenie mobilne w formie pdf z plikiem do wydruku, aby można je było wysłać do innej osoby przy pomocy np. poczty internetowej lub komunikatorów internetowych, takich jak Messenger
- pobieranie Unijnego Certyfikatu COVID
- dostęp do portalu **[Diety](https://pacjent.gov.pl/aktualnosc/diety-na-mojeikp) NFZ**.

Więcej na temat [aplikacji](https://pacjent.gov.pl/aktualnosc/mojeikp-na-komorke-lub-tablet) mojeIKP

## Jak dać komuś dostęp do swoich danych

- Uruchom aplikację
- · Wejdź w "Menu" >> "Uprawnienia"
- Wybierz opcję:
	- Upoważnij bliską osobę do przeglądania Twoich danych
- Teraz wpisz dane:
	- w przypadku osoby bliskiej podajesz imię, nazwisko, PESEL iustalasz, czy dostęp ma być na jakiś czas czy bezterminowy, a także, czy jest to dostęp do wybranych danych (np. tylko e-recept lub e-skierowań) czy wszystkich. Zapisz dane. Możesz dostęp aktualizować (np. zmieniać zakres lub czas dostępu) lub usunąć.

## **Pamiętaj, że osoba, której nadajesz uprawnienia, sama musi mieć aktywne Internetowe Konto Pacjenta.**

Jeśli trzy razy wpiszesz dane osoby, która nigdy nie logowała się na IKP, lub niepoprawne dane, Twoje Internetowe Konto Pacjenta zostanie czasowo zablokowane. Jeśli do tego dojdzie, skontaktuj się z Centrum e-Zdrowia telefonicznie, dzwoniąc pod numer 19 239, lub wyślij mail na adres ikp-pomoc@cez.gov.pl.

**Sprawdź, jak udostępnić swoje dane [pracownikowi](https://pacjent.gov.pl/aktualnosc/udostepnij-informacje-lekarzowi-lub-przychodni) medycznemu lub farmaceucie**